# **Thème : Son et musique Domaine : Instruments électroniques**

# **CHAP 06-ACT EXP Synthèse d'un son**

## **Mots clés : Instruments électroniques**

Dans les instruments électroniques, le son est généré par des circuits électriques, puis amplifié et converti en un signal sonore au niveau du haut parleur. Comment produire un signal électrique et reproduire le son musical émis par divers instruments ?

## **1. OSCILLATEUR ELECTRIQUE (CIRCUIT RLC)**

#### **1.1 Montage**

 Réaliser le montage suivant constitué d'un générateur de tension continue, d'un interrupteur à trois positions, d'un condensateur de capacité C, d'une bobine d'inductance L et de résistance interne r.

S'informer Une **bobine** est constituée de l'enroulement d'un fil conducteur, caractérisé par une inductance L, mesurée en henrys (H). Soumise à un courant d'intensité variable, il apparaît une tension électrique variable à ses bornes, proportionnelle à l'intensité électrique.

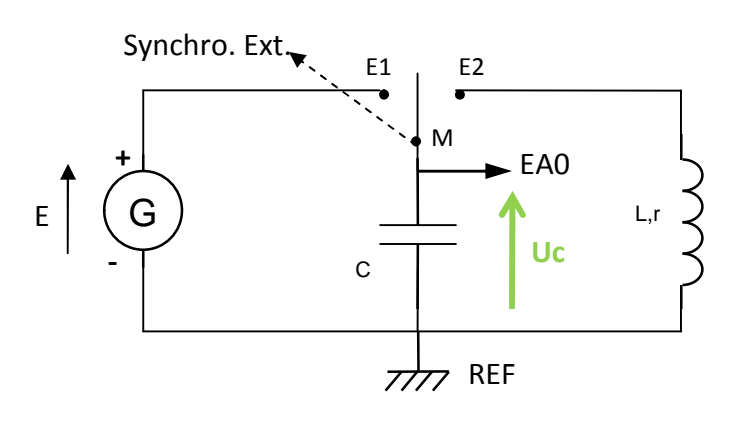

- Les bornes, **REF**, **EA0 et synchro ext** se trouvent sur l'interface Sysam

- M, E1 et E2 représente l'interrupteur et se trouvent sur le module carré bleu.

- Mettre l'interrupteur sur la position E1 : le condensateur se charge.

- G est le générateur de tension jaune, de fem réglée sur 2,5 V

- Ajuster la valeur de l'inductance de la bobine sur L=0,2 H

 $r = 11 \Omega$  **L= 0,2 H C = 15,5**  $\mu$ **F E = 2,5V** 

#### **1.2 Configuration du logiciel**

! ! Attention à procéder dans l'ordre :

- Mettre sous tension l'interface SYSAM
- Mettre l'ordinateur sous tension et ouvrir le logiciel « Latis Pro » **Démarrer / Physique-chimie/ Eurosmart/Latis Pro**
- Dans la fenêtre « paramètres d'acquisition » (cf. ci-contre)

*- Sélectionner la voie EA0 puis la renommer Uc, pour ce faire : Clic droit sur EA0 puis choisir « propriétés de la courbe »*

*Choisir : 1000 points et Total : 60 ms*

*Choisir : Source Externe et sens Descendant*

#### **1.3 Mesures**

- Appuyer sur touche F10 du clavier pour lancer la mesure, attendre 2 à 3 secondes puis basculer l'interrupteur inverseur du module bleu de la position E1 à la position E2 : le condensateur se décharge à travers le circuit comportant la bobine.
- Le graphe représentant les variations de la tension aux bornes du condensateur au cours du temps,  $U_c = f(t)$  s'affiche à l'écran

(éventuellement faire un clic droit puis calibrage)

#### **1.4 Influence de L et de C**

- **1)** Pourquoi peut-on dire que le signal obtenu est pseudopériodique ?
- Mesurer la pseudo-période : T = ............. à l'aide du « réticule » et en utilisant la fonction « nouvelle origine »

6 Allures des courbes  $U = f(t)$  pour les régimes périodique, pseudo-périodique et apériodique.

 $60$ 

 $\overline{a}$ 80 100

Pseudopériodique

**2)** En utilisant les condensateurs et bobines mis à votre disposition, vérifier que la pseudo période T vérifie :

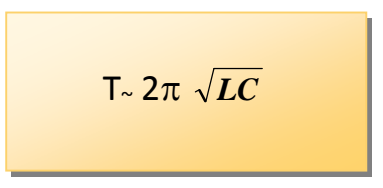

 $6 + U(N)$ 

 $20$ 

40  $50$ 

T (pseudo-période)

 $30$ 

 $\overline{4}$  $\overline{2}$ 

 $\mathbf{0}$ 

 $-2$ 

 $-4$  $-6$ 

#### **Astuces :**

- *enfoncer ± le noyau de fer doux pour faire varier la valeur de l'inductance L de la bobine*
- *retirer ± de cavaliers pour faire varier la valeur de la capacité C du condensateur*

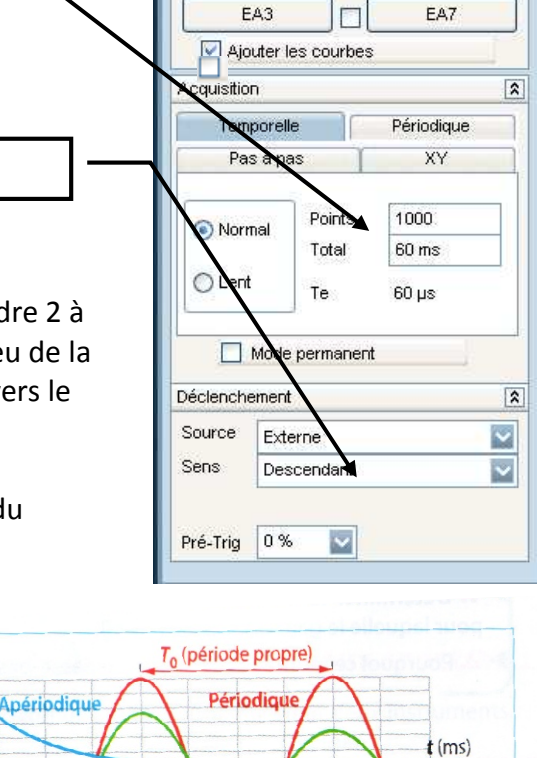

- Latis Pro - J:\RLC sysam.ltp Fichier Traitements Edition Outils Exécuter

> 赢  $\bullet$ E  $\Lambda$

الکه Acquisition

Mode différentiel

 $\Box$ 

 $\Box$ 

 $\Box$ 

B  $\blacksquare$ 

ntrées Analogiques

 $EAO$ 

FA<sub>2</sub>

 $0.02018810$ 

Paramètres

Γħ.

 $F_{\!\star}$ لى

 $\overline{\mathbf{z}}$ 

 $\overline{\mathbf{r}}$ 

EA4

 $FAS$ 

**FA6** 

**Rq :**  $T_0 = 2\pi \sqrt{LC}$  représente la période propre dans le cas idéal d'un circuit de résistance nulle : oscillations périodiques.

**3)** Proposer un couple de valeurs (L, C) pour la bobine et le condensateur qui permettent d'obtenir un signal de fréquence 440 Hz, correspondant à la note La $_3$ .

# **1.5 Influence de R**

- Reprendre L =  $0.2H$  et C =  $16uF$
- Ajouter dans le montage une résistance R entre E2 et la bobine.
- Refaire plusieurs l'acquisition de la tension aux bornes du condensateur lors de sa décharge en changeant la valeur de la résistance R

```
R = 10 \Omega   R = 100 \Omega   R = 220 \Omega   R = 470 \Omega
```
- **4)** Quelle est l'influence de la valeur de la résistance R sur l'allure du signal observé et sur sa période (en régime pseudopériodique) ?
- **5)** Pourquoi les circuits électroniques utilisés doivent-ils posséder une résistance R la plus faible possible ?

# **2. SYNTHESE D'UN SON**

# **2.1 créer un son pur**

## **Protocole expérimental**

La centrale d'acquisition Sysam-SP5 d'EuroSmart associée au logiciel LatisPro comporte des circuits électroniques de type RLC qui permet de générer des signaux électriques périodiques. Les deux sorties analogiques SA1 et SA2 sont des générateurs (GBF) indépendants.

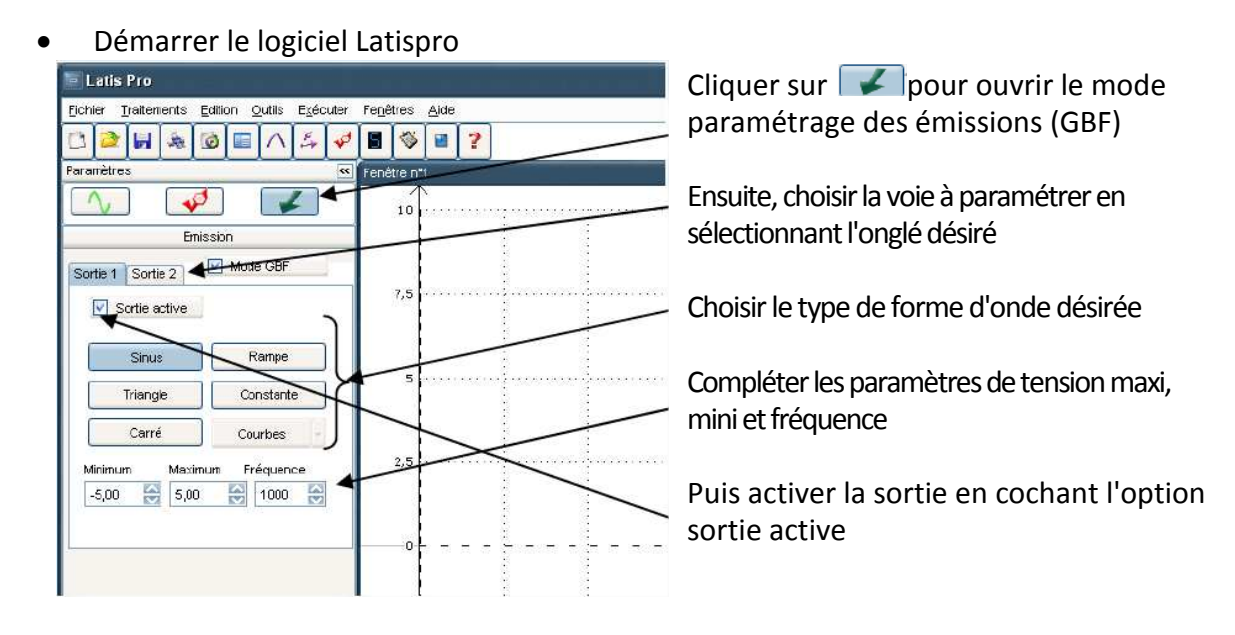

## Paramétrage de l'émission :

- sortie SA1: mode GBF, sortie active 1, sinus, ± 5V, fréquence 440 Hz
- sortie SA2: mode GBF, sortie active 2, sinus, ± 1V, fréquence 880 Hz (le double !)
- Relier la sortie SA1 à l'entrée EA1
- Relier la sortie SA2 à l'entrée EA2
- Brancher un haut parleur sur la sortie SA1 (rajouter en série une résistance de protection de 100  $\Omega$ ).
- Brancher un micro sur l'entrée EA0 et régler EA0 sur le calibre  $\pm$  0,1 V (accès aux propriétés de EA0 par un clic droit)

#### Paramétrage de l'acquisition :

- Durée =  $15$  ms
- Nombre de point de mesure = 5000
- Source de Déclenchement : Aucune
- Placer le micro en face du haut parleur et déclencher l'acquisition du son avec F10
- **6)** Comparer EA1 et EA0. Mesurer la fréquence d'EA0 et vérifier qu'elle est bien égale à 440 Hz
- Brancher maintenant le haut parleur sur la sortie SA2 et refaire l'acquisition avec le micro.
- **7)** Comparer EA2 et EA0. Mesurer la fréquence d'EA0 et vérifier qu'elle est bien égale à 880 Hz

# **2.2 créer un son complexe**

- **8)** Dans la feuille de calcul (ou le tableur) créer la grandeur somme S = EA1 + EA2
- **9)** Dans la feuille graphique, visualiser EA1, EA2 et S
- **10)** Faire l'analyse spectrale de EA1, EA2 et S

**11)** Le signal S créé est-il périodique ? Si oui, quel est sa période ?

**12)** L'analyse spectrale de S est-elle conforme à sa construction ?

**13)** Pourquoi dit-on de S qu'il s'agit d'un son complexe ?

## **3. INSTRUMENTS ELECTRONIQUES**

## **3.1 Reproduire une note jouée par un instrument**

- Démarrer le logiciel Regavi ; Ouvrir le fichier son « clarinette.wav » ; Ecouter le son joué par une clarinette.
- Sélectionner une dizaine de période (déplacer les barres bleues à chacune des extrémités de la fenêtre supérieure de visualisation pour sélectionner la zone) et transférer le signal dans Regressi.

*Rq : en cas d'échec du transfert, démarrer le logiciel Regressi puis recommencer le transfert de Regavi vers Regressi*.

Faire l'analyse spectrale du son  $\frac{1}{2}$  et superposer la visualisation du son Temps

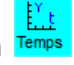

- **14)** Quel est la fréquence du fondamental ? A quelle note correspond le son joué par la clarinette ? Quelle est sa composition en harmonique ? (préciser les fréquences et les amplitudes relatives)
- Ouvrir le logiciel libre de droit «Harmonique»
- Choisir la fréquence du fondamental et reconstituer la composition en harmonique du son.
- Ecouter le son produit et le comparer au son de la clarinette (hauteur, timbre).

**15)** Le son crée est-il fidèle au son de la clarinette ?

## **3.2 Reproduire le son musical d'un instrument**

La production d'un son par un synthétiseur [doc. 7] se fait par des techniques analogiques ou numériques. Les synthétiseurs les plus anciens sont analogiques.

Ces synthétiseurs sont constitués des éléments suivants : un (des) oscillateur(s), un (des) amplificateur(s), un (des) filtre(s), un (des) générateur(s) d'enveloppe et un clavier.

#### **Hauteur :**

Les oscillateurs, qui peuvent être des circuits électriques comprenant une bobine et un condensateur, créent le son de base, en lui donnant sa hauteur. On a alors un signal sonore sinusoïdal.

#### **Timbre :**

Les amplificateurs et les filtres servent ensuite à donner une forme au signal créé, en lui ajoutant des harmoniques d'amplitudes différentes.

Le son a alors un timbre, mais une amplitude constante, contrairement à une note jouée par un instrument de musique [doc. 8].

#### **Enveloppe :**

Le générateur d'enveloppe permet alors de nuancer ce son afin de lui donner toute la richesse des instruments classiques.

Le tout est commandé par le clavier, à l'aide duquel les composants à utiliser sont sélectionnés.

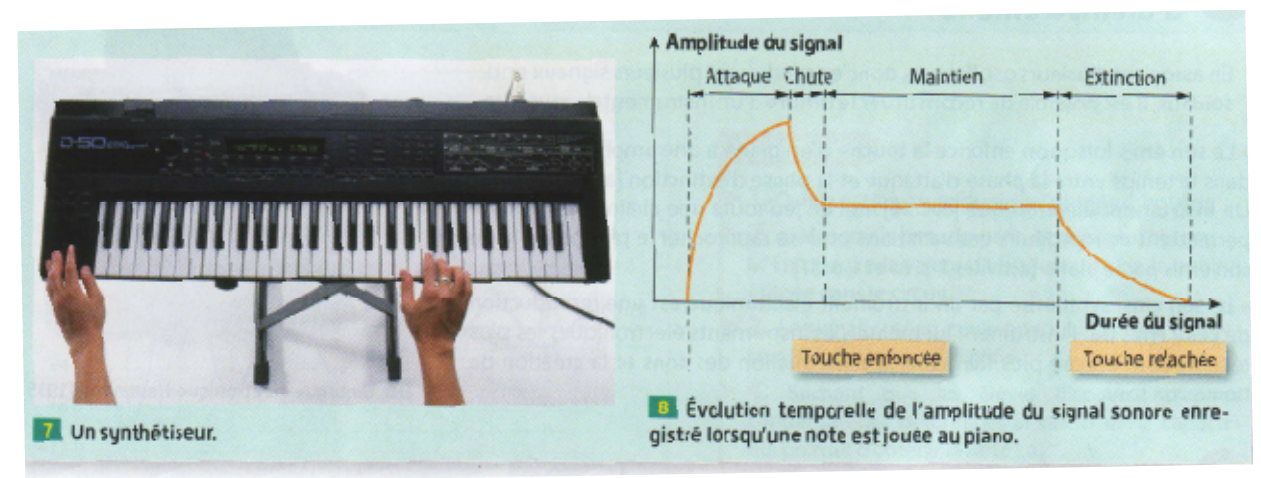

- Un signal est **analogique** lorsqu'il est continu. Il peut être modélisé par une courbe.
- Un signal est **numérique** lorsqu'il correspond à une suite discontinue de valeurs. Il peut être modélisé par un histogramme.
- **L'enveloppe** d'un son décrit l'évolution de son amplitude en fonction du temps. Elle comprend quatre phases : l'attaque (A, *attack),* la chute (D, *decay),* le maintien (S, *sustain)* et l'extinction (R, *release)* [doc. 8].
- **1.** Proposer un montage électrique permettant de jouer le rôle d'oscillateur.
- **2.** Proposer un montage électrique permettant de jouer le rôle de filtre.
- **3.** Interpréter les différentes phases de l'enveloppe du son émis par le piano.
- **4.** En déduire le rôle du générateur d'enveloppe du synthétiseur.

**5. Représenter par un schéma toutes les étapes de la synthèse d'un son. Légender le schéma en précisant le rôle de chaque élément qui intervient.**

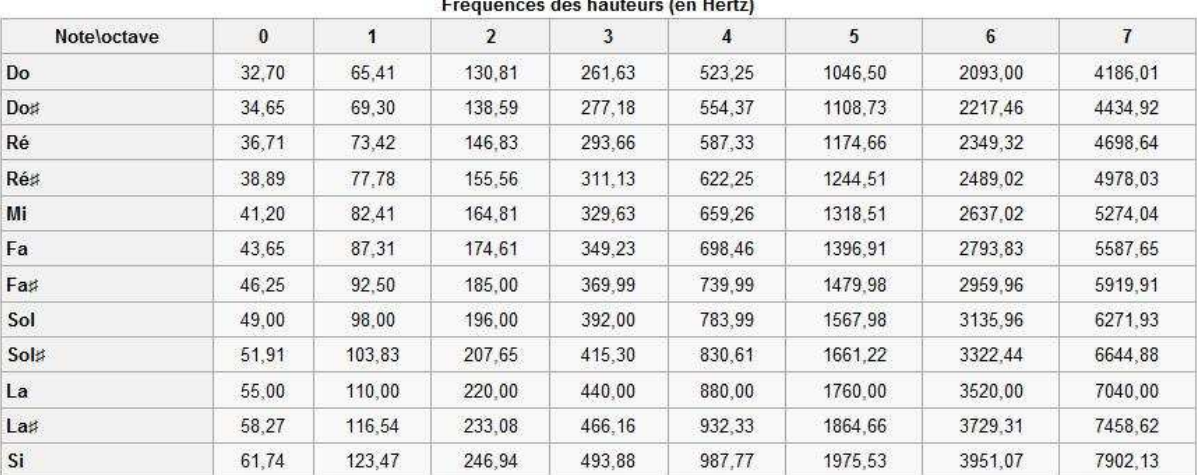

# Fréquences des hauteurs (en Hortz)